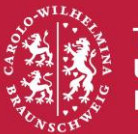

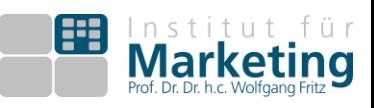

# Informationen zu den Vertiefungsprüfungen im Master-WS 2020/21

# **Wie erhalte ich Zugang zur Prüfung?**

Sie erhalten am Dienstag, den 23. März 2021, einen Zugangslink zur Prüfung und eine entsprechende TAN per Mail (im QIS hinterlegtes Email-Konto, i.d.R. das TU-Konto). Jede TAN ist nur 1-mal gültig! Die TAN ist im System mit Ihren Daten verknüpft. Beachten Sie, dass die Prüfung erst ab der unten genannten Zeit freigeschaltet ist. Am Ende der Bearbeitungszeit wird die Bearbeitung automatisch gesperrt.

## **Wie laufen die Kombiprüfungen ab?**

Sofern Sie die Masterorientierung oder die Mastervertiefung als Kombiprüfungen schreiben, erhalten sie für jeden Prüfungsteil in getrennten Emails *jeweils* einen Link und eine TAN zu den Prüfungsteilen. Die Bearbeitung erfolgt in getrennten Browserfenstern/Tabs. Am Ende müssen alle Teile einzeln abgeschickt werden. Während der Bearbeitung ist ein flexibler Wechsel zwischen den Prüfungsteilen/Browserfenstern möglich.

## **Wann beginnen die Klausuren?**

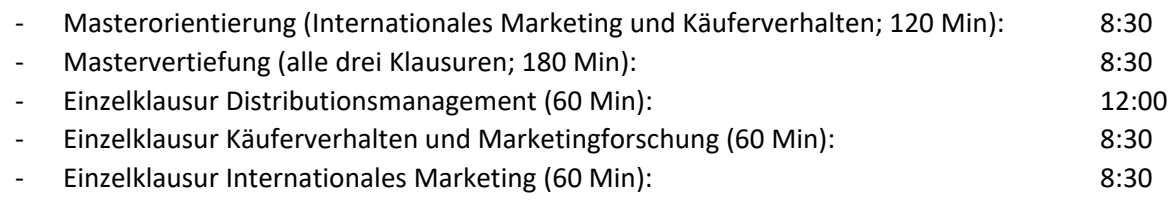

# **Sind Hilfsmittel erlaubt (z.B. Skript der Veranstaltung)?**

Die Verwendung des Skripts oder anderer Aufzeichnungen, Unterlagen und Büchern ist ausdrücklich untersagt! Hierzu unterschreiben Sie eine eidesstattliche Erklärung!

# **Wie verhalte ich mich bei technischen Problemen?**

Wir haben drei Telefonnummern für Sie eingerichtet. Bei technischen Problemen, die Folgen für Ihre Prüfung haben, ist der telefonische Kontakt zwingend erforderlich. Dokumentieren Sie den gesamten Vorgang schriftlich und mit Fotos/Screenshots, aus denen Datum und Uhrzeit hervorgehen. Sollten wider Erwarten alle Telefone besetzt sein, dokumentieren Sie den Versuch und versuchen es anschließend erneut.

Die folgenden Telefonnummern

(0531) 391 -3202 -3204 -3205

sind für Sie bei technischen (!) Problemen am Prüfungstag für Einzelschreiber Distributionsmanagement von 11:45 – 13:30 für alle weiteren Prüfungen von 8:00 – 11:45 freigeschaltet.

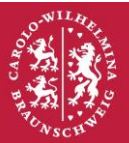

## **Was muss ich bei Abgabe der Eigenständigkeitserklärung beachten?**

Die wichtigsten Informationen hat Ihnen der Vizepräsidenten am 6.2.21 zugesendet. An diese Email ist auch die Erklärung im pdf-Format angehängt. Diese muss ausgedruckt und von Ihnen eigenhändig unterschrieben werden. Eine digitale Unterschrift ist nicht ausreichend. Laden Sie das Foto oder den Scan (pdf-Format!) unter folgendem Link bis spätestens 15 Uhr des Prüfungstages hoch:

## <https://lnk.tu-bs.de/T3Z4r1>

Der Dateiname ist dabei wie folgt zu gestalten:

Prüfungskürzel\_Matrikelnummer Beispiel: MO\_1234567

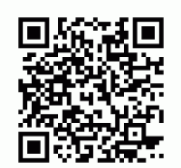

Prüfungskürzel: Masterorientierung (MO), Mastervertiefung (MV) Internationales Marketing (IM), Käuferverhalten Marketingforschung (KVMAFO), Distributionsmanagement (DM)

#### **Wie kann ich mich von der Prüfung abmelden?**

Es gelten die bekannten Fristen und Vorgaben der Prüfungsämter.

ACHTUNG: Mit der Eingebe Ihrer TAN erklären Sie sich prüfungsfähig und nehmen den Prüfungsversuch wahr!

#### **Ihnen fehlt am Mittwoch, den 24. März 2021, eine TAN zu einem oder mehreren Klausurteilen?**

Prüfen Sie zuerst Ihr Postfach der Uni-Adresse (bzw. des in QIS hinterlegten Accounts). Kontrollieren Sie den Spam-Ordner. Melden Sie sich erst dann per Email [\(m.kissling@tu-braunschweig.de\)](mailto:m.kissling@tu-braunschweig.de) am Mittwoch bis spätestens 15 Uhr.

Die Email muss unbedingt Ihre Matrikelnummer enthalten!

#### **Notenbekanntgabe**

Die Noten werden ausschließlich in Ihrer persönlichen Notenübersicht im QIS-Portal veröffentlicht. Da dies einige Wochen in Anspruch nehmen kann, möchten wir Sie ausdrücklich bitten, von Anfragen abzusehen.

### **Update**

Bitte beachten Sie: Der Anbieter der verwendeten Software EvaExam empfiehlt, während Prüfungen nicht den Browser Google Chrome zu nutzen, da es neuerdings mit diesem Browser zu Komplikationen kommt.